# **MakeUp Instrument +Активация Скачать бесплатно PC/Windows**

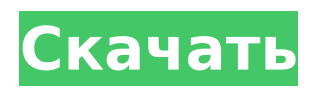

## **MakeUp Instrument Crack+**

MakeUp Instrument - Макияж - это не мода и макияж на один день, а довольно приятный опыт, которого вы действительно можете добиться для себя в кратчайшие сроки. Испытайте удивительные эффекты виртуального макияжа на своем лице и даже больше. Связанный: Phạm Kim Фото и видео - Окончательно! Выпущен MakeUp Instrument 4.0! Мы очень усердно работали над этим обновлением, чтобы добавить новые функции и исправления. В этом видео мы расскажем вам, что вы можете ожидать от этого релиза. Как обновить Если вы еще не загрузили MakeUp Instrument 4.0: 1. Откройте приложение «Игры». 2. Нажмите на вкладку «Обновления». 3. Нажмите «Обновить все». 4. Нажмите «Поиск», чтобы открыть панель поиска. 5. Нажмите «Инструмент для макияжа». 6. Нажмите «Обновить». Это приложение обновляется автоматически, и нет необходимости открывать приложение и нажимать кнопку обновления. Функции 1. Настраиваемые тени для век 2. Добавлен автоматический захват во время фотосъемки. 3. Добавлена возможность инвертировать любой цвет 4. Добавлена возможность импорта лиц из Facebook 5. Убран пользовательский интерфейс 6. Исправление мелких ошибок Как скачать и установить MakeUp Instrument 4.0: 1. Откройте приложение «Игры». 2. Нажмите на вкладку «Обновления». 3. Нажмите «Обновить все». 4. Нажмите «Поиск», чтобы открыть панель поиска. 5. Нажмите «Инструмент для макияжа». 6. Нажмите «Загрузить». 7. Нажмите «Готово». 8. Нажмите «Установить». 9. Нажмите «Подтвердить». Если вы хотите поддержать наш канал, вы можете сделать это, поставив нам лайк на Facebook. Просто нажмите на кнопку Facebook, и вы перейдете на нашу страницу в Facebook, где вы можете поставить нам лайк. Мы ценим вашу поддержку! С помощью Makeup Instrument 4.0 вы можете настраивать различные фильтры для предварительного просмотра камеры, фотографировать свои объекты или просто делать красивые фотографии своих домашних животных или семьи, а затем одним щелчком мыши они будут в вашем приложении Makeup Instrument. Это приложение совместимо со многими устройствами, включая iPhone и iPad. Функции: 1.

#### **MakeUp Instrument Crack + Full Version For Windows**

Придайте вашим портретам виртуальный макияж в MakeUp Instrument! Эта программа для редактирования виртуальных фотографий дает вам возможность применять инструменты виртуального макияжа к фотографии, давая вам возможность настроить аспекты лица. Вы можете использовать этот инструмент для подготовки к особому случаю или событию. С помощью этого приложения вы можете устранить прыщи, создать чистую и гладкую кожу, выровнять тон кожи или выделить костную структуру лица. С помощью MakeUp Instrument вы можете нанести на фотографию немного макияжа и сделать ее похожей на известную звезду, такую как Дженнифер Лоуренс или Эмма Уотсон. --- Описание: Добро пожаловать в MakeUp Instrument! С помощью MakeUp Instrument вы можете вывести свои портреты на новый уровень, используя виртуальные инструменты макияжа для настройки аспектов лица. С помощью этого инструмента для редактирования фотографий вы можете исправить прыщи, создать чистую и гладкую кожу, выровнять тон кожи или выделить костную структуру лица. С помощью MakeUp Instrument вы можете нанести на фотографию немного макияжа и сделать ее похожей на известную звезду, такую как Дженнифер Лоуренс или Эмма Уотсон. Функции: Придайте вашим портретам виртуальный макияж в MakeUp Instrument! Эта программа для редактирования виртуальных фотографий дает вам возможность применять инструменты виртуального макияжа к фотографии, давая вам возможность настроить аспекты лица. Вы можете использовать этот инструмент для подготовки к особому случаю или событию. С помощью этого приложения вы можете устранить прыщи, создать чистую и гладкую кожу, выровнять тон кожи или выделить костную структуру лица. С помощью MakeUp Instrument вы можете нанести на

фотографию немного макияжа и сделать ее похожей на известную звезду, такую как Дженнифер Лоуренс или Эмма Уотсон. Как использовать: • Выберите «Инструмент для макияжа» в меню «Изображение». • Выберите фотографию из списка изображений, на которую нужно нанести макияж. • Выберите инструменты настройки из списка инструментов и щелкните ползунок, чтобы отрегулировать уровень настройки. • Щелкните инструмент «Ластик», чтобы повторить настройку. • Вы можете отменить любую настройку, удерживая клавишу «Alt» и щелкнув инструмент «Ластик». • Вы можете переименовать инструмент, выбрав текстовый инструмент в меню «Инструменты» и щелкнув текст в выбранном инструменте, чтобы изменить имя инструмента. • Нажмите клавишу «Равно», чтобы открыть фотографию в полноэкранном режиме для сравнения. Инструкции: Введение Добро пожаловать в MakeUp Instrument! С Маркой 1709e42c4c

## **MakeUp Instrument [Latest] 2022**

MakeUp Instrument — забавная программа с довольно понятным названием — она позволяет применять виртуальные инструменты макияжа к вашим портретам. Вы можете использовать его, если вы готовитесь к важному, предстоящему событию, например. С интерфейсом приложения довольно просто работать, независимо от того, привыкли вы уже к этому типу приложений или нет. В разделе «Инструменты» вы можете выбрать «Пластика», «Очиститель кожи», «Гламурная кожа», «Шампунь», «Оригинал», «Зубная щетка», «Тени для век», «Подводка для глаз», «Губная помада» или «Румяна», чтобы настроить внешний вид лица. MakeUp Instrument предоставляет пользователям несколько вариантов настройки для каждого из вышеупомянутых инструментов. Например, вы можете настроить уровни оттенка, насыщенности, яркости и количества, использовать ластик, чтобы исправить любые ошибки, изменить размер инструмента, затемнить или осветлить кожу при использовании Skin Cleaner, а также выбрать режим деформации для Liquify. , между «Переместить», «Нажать влево», «Увеличить», «Уменьшить», «Растянуть» и «Сжать». Дополнительные возможности приложения позволяют отменять и повторять действия, увеличивать и уменьшать масштаб, а также удерживать левую кнопку мыши для просмотра исходных изображений и сравнения. Кроме того, вы можете копировать или вставлять изображение в буфер обмена или из него, переключать полноэкранный режим, переключаться на другой язык пользовательского интерфейса, а также выбирать уровень качества JPEG. MakeUp Instrument имеет хорошее время отклика, включает интерактивные видеоуроки и поддерживает некоторые сочетания клавиш. В нашем тестировании не было показано никаких диалоговых окон с ошибками, и MakeUp Instrument не зависал и не аварийно завершал работу. С другой стороны, инструмент не поддерживает несколько скинов для графического интерфейса и не может быть настроен на свертывание в область панели задач. В остальном MakeUp Instrument должен понравиться пользователям с любым уровнем опыта, даже младшей аудитории. AppSpy: «Инструмент для макияжа позволяет применять инструменты виртуального макияжа к вашим портретам. Вы можете использовать его, например, если вы готовитесь к важному предстоящему событию.С интерфейсом приложения довольно просто работать, независимо от того, привыкли вы уже к этому типу приложений или нет. " MakeUp Instrument — забавная программа с довольно понятным названием — она позволяет применять виртуальные инструменты макияжа к вашим портретам. Вы можете использовать его, если вы готовитесь к важному, предстоящему событию, например. Интерфейс приложения довольно прост в работе, если вы уже привыкли

#### **What's New In MakeUp Instrument?**

Придайте форму и осветлите зубы с помощью 3D! • Используйте зубную щетку, чтобы практически устранить небольшие участки обесцвечивания или заполнить пробелы, чтобы открыть свои красивые ровные зубы. • Создавайте виньетки, выбирая области цвета и света, или сделайте свою улыбку ярче, убрав тени. • Настройте инструмент "Зубная щетка", чтобы добиться более реалистичного эффекта. С помощью зубной щетки MakeUp Instrument Toothbrush вы можете убрать любые изменения цвета на небольших участках вашей улыбки и исправить зубы и десны для идеальной улыбки! Приложение MakeUp Instrument Toothbrush, разработанное для использования в сочетании с Makeup Virtual Studio 2 от MakeUp Instrument, предоставляет все необходимое для улучшения вашей улыбки! - Это для всех пользователей MakeUp Instrument и MakeUp Studio. Вы можете запросить возврат средств за покупку MakeUp Instrument и MakeUp Studio, написав нам по электронной почте support@makeupinstrument.com. - Сочетания клавиш для инструмента MakeUp: • При перемещении каждой клавиши влево буква удаляется. При перемещении каждой

клавиши вправо добавляется дополнительная буква. • Нажатие клавиши удаления удаляет весь текст. Нажатие клавиши Backspace возвращает на предыдущую позицию в тексте. • CTRL + C копирует выделение в буфер обмена Windows, а затем вставляет его в следующее доступное текстовое поле. • CTRL + X удаляет выделенный текст. • CTRL + V копирует выделенный текст в буфер обмена Windows. • CTRL + Z отменяет последнее редактирование текста. • CTRL + T открывает текстовое поле, символы не разрешены. • CTRL + F открывает окно поиска, символы не разрешены. • CTRL + B открывает поле жирным шрифтом, символы не допускаются. • CTRL + I открывает выделенное курсивом поле, символы не допускаются. • F1, F2, F3, F4, F5, F6, F7, F8, F9 - Справка. Я впервые увидел это приложение, но оно кажется довольно понятным и красивым, поэтому я его установил. Это просто работало без проблем, и конечным результатом была действительно хорошая фотореалистичная ретушь лица. Однако единственное, что я вижу как проблему, это то, что он распознает только двухъядерный планшет Intel Atom. Для планшета есть версия Windows 7, но это версия .Net 3.5, так что бесполезно

## **System Requirements:**

Mac OS X 10.6 Snow Leopard или более поздней версии. Windows® XP с пакетом обновления 2 или более поздней версии (64-разрядная версия). Минимум: Операционная система: Mac OS X 10.6 Snow Leopard или более поздняя версия Оперативная память: 1 ГБ или более Процессор: Intel® Core™ 2 Duo или лучше Жесткий диск: 25 ГБ или более Видео: 1024 × 768, 2048 × 1536 или 2560 × 1600 Дополнительные примечания: Чтобы насладиться полной графикой и звуковыми эффектами, современный настольный компьютер или ноутбук с